### **revista incipia** Vol. 59, N. 3

*ARTIGO ORIGINAL*

SUBMETIDO 12/02/2021 APROVADO 26/04/2021 **PUBLICADO ON-LINE 05/09/2021** PUBLICADO 30/09/2022 EDITORA ASSOCIADA Crishane Azevedo Freire

- Bruno Anderson Pereira Ferreira<sup>[1]</sup>
- [Marcos César da Rocha](https://orcid.org/0000-0002-8106-0560)  Seruffo<sup>[2]</sup>

[Yomara Pinheiro Pires \[3\]](https://orcid.org/0000-0001-7724-6082)

[1] brunoandersonp@gmail.com

[2] seruffo@ufpa.br

[3] yomara@ufpa.br. *Universidade Federal do Pará (UFPA), Brasil*

DOI: *http://dx.doi.org/10.18265/1517-0306a2021id5435*

# Planejamento e construção de um protótipo de aplicativo mobile para visualização de dados de sistema de monitoramento de máquinas e equipamentos

RESUMO: A crescente demanda por processos digitalizados a partir da evolução tecnológica na Indústria 4.0 é de suma importância, havendo a necessidade de acesso a informações de maneira mais rápida, intuitiva e barata. Neste contexto, este artigo propõe o desenvolvimento de um protótipo de aplicativo móvel nativo Android de um sistema web existente que atua no auxílio à visualização de dados, com o intuito de monitoramento para suporte à manutenção preventiva de máquinas e equipamentos de uma empresa no setor energético no Brasil. Para tanto, a aplicação foi desenvolvida seguindo etapas essenciais a um projeto de software e foram consideradas recomendações de Interação Humano-Computador (IHC), garantindo a usabilidade e navegabilidade do aplicativo. Como resultado, é apresentado um protótipo de aplicação que foi validado a partir de entrevistas semiestruturadas com especialistas que relataram o alcance do objetivo proposto, com grande potencial de uso e diversas oportunidades de estudos e aperfeiçoamento.

Palavras-chave: desenvolvimento móvel; Indústria 4.0; Interação Humano-Computador; manutenção preditiva; protótipo.

# *Planning and construction of a mobile application prototype for data visualization of machinery and equipment monitoring system*

<span id="page-0-0"></span>ABSTRACT: *The growing demand for digitalized processes succeeding the technological evolution in Industry 4.0 is of paramount importance, there being a need for access to information in a faster, more intuitive and cheaper way. In* 

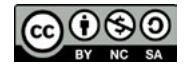

*this context, this article proposes the development of a prototype of a native Android mobile application of an existing web system that acts in the aid of data visualization, with the purpose of monitoring to support the preventive maintenance of machines and equipment of a company in the energy sector in Brazil. For this, the developed application followed essential steps for a software project and took into consideration the recommendations of Human-Computer Interaction (HCI), ensuring the usability and navigability of the application. As a result, it was presented an application prototype that was validated from semi-structured interviews with experts who reported the achievement of the proposed goal, with great potential for use and several opportunities for studies and improvement.*

Keywords: *human-computer interaction; Industry 4.0; mobile development; predictive maintenance; prototype.*

### 1 Introdução

A evolução nas diversas áreas, como a de Tecnologias Digitais da Informação e Comunicação (TDIC), tem resultado em mudanças na indústria, visto que, a função da manutenção vem recebendo cada vez mais atenção à medida que as empresas entendem que a manutenção, quando bem planejada, pode ser um fator estratégico para atingir os objetivos corporativos.

Cheng *et al.* (2016) citam o surgimento do termo "Indústria 4.0" como uma iniciativa de orientação às políticas industriais, tendo em seu pilar a utilização da internet e TDICs para um processo de produção mais automatizado, eficiente e com uma maior comunicação entre pessoas, objetos e ambientes. Além disso, no núcleo deste conceito está a criação de um Sistema Ciber-Físico, conectando entidades físicas com o espaço virtual, integrando assim computação, comunicação e controle, a fim de que essa interação em tempo real seja alcançada.

A Indústria 4.0 também ganha destaque por incorporar tecnologias para automação e troca de dados, tendo como aliados a Internet das Coisas (*Internet of Things* – IoT), que surge com grande relevância com o objetivo de levar inteligência tecnológica a diversos segmentos (LEE; LEE, 2015), e a Computação em Nuvem (CN), que trata grande massa de dados com o objetivo de que o processo de produção possa ser gerido de forma mais controlada e eficiente (YAN *et al*., 2017).

Nesse aspecto, estudos como o de Cachada *et al*. (2018) apresentam a arquitetura de um sistema de manutenção inteligente e preditiva, alinhado aos princípios da Indústria 4.0, que considera a análise avançada e on-line dos dados coletados para a detecção precoce da ocorrência de possíveis falhas de máquina e com suporte aos técnicos durante as intervenções de manutenção fornecendo um suporte de decisão inteligente e orientado.

Além disso, Poór, Basl e Zenisek (2019) ressaltam a necessidade de elencar as problemáticas da manutenção industrial. Além de ver a história da manutenção em si, os autores fazem diferentes definições e abordagens de manutenção, tais como oportunidades para um novo tipo de manutenção ligada à Indústria 4.0, nomeadamente manutenção preditiva.

A manutenção preditiva é exemplificada por técnicas de Prognóstico e Gestão da Saúde (PHM) e da Manutenção Baseada em Condições (CBM), visando implementação de abordagens de uma arquitetura bem estruturada, que só pode ser impulsionada através

da utilização de tecnologias emergentes, como IoT e CN (MOTAGHARE; PILLAI; RAMACHANDRAN, 2018).

Na vanguarda desta área, em 2007 foi criado, por uma companhia brasileira do setor energético, um sistema de monitoramento de máquinas formado por um conjunto de bancos de dados, dispositivos de aquisição de dados e de ferramentas para a visualização dessas informações. Esse sistema é responsável pelo monitoramento de equipamentos em Usinas Hidroelétricas (UHE) da empresa, além de Estações Repetidoras (ER) e Compensadores Síncronos (CS) do estado do Pará.

Atualmente, este sistema pode ser acessado através de um sistema web e sua importância é em especial devido ao fato de os dados capturados serem utilizados em processos de manutenção preditiva, permitindo, a partir da utilização de algoritmos externos, que o sistema ajude em previsões relacionadas ao funcionamento das máquinas e equipamentos.

Sua versão atual, chamada de sistema base, é feita para navegadores (*browsers*) e auxilia o monitoramento de indicadores importantes, possuindo tabelas, gráficos, além de notificações por e-mail. Entretanto, o sistema base não consegue dar suporte a novas demandas que passam a ser exigidas para atuação de campo, tais como: ubiquidade, rápida resposta e integração com outras ferramentas web.

Neste sentido, percebendo as demandas de evolução, foi desenvolvida uma versão móvel do sistema base, chamado neste trabalho de aplicação, com o intuito de tornar – de forma geral – o acesso às informações mais ágil e intuitivo, além de contemplar novos requisitos, principalmente relatados por usuários que atuam nas plantas industriais e que estão em contato direto com instrumentos de medição.

Diante o exposto e visando contribuir com a área, este artigo descreve um protótipo de aplicativo móvel, que é uma nova versão de um sistema web, para visualização de dados de monitoramento de máquinas e equipamentos, visando manutenção preditiva, alinhado aos princípios da Indústria 4.0, que considera a análise avançada e on-line dos dados coletados para a detecção precoce da ocorrência de possíveis falhas de máquina.

Apesar de existirem soluções prontas de mercado, o desenvolvimento de um novo aplicativo móvel se justifica por questões de segurança e privacidade, exigidas pela empresa. Além disso, uma série de customizações foi necessária, visto que a coleta de dados é feita por interfaces, linguagens de programação e arquiteturas distintas, fazendo com que uma solução trivial não seja o suficiente para atendimento da demanda. Ressaltase ainda que uma aplicação web não é suficiente para solução, pois um aplicativo nativo pode possuir funcionalidades requisitadas, tais como: *off-line first* e convergir diferentes dados de sistemas diversos, tornando a visualização em tempo real muito mais intuitiva e de fácil acesso.

O artigo está organizado da seguinte forma: a Seção 2 introduz conceitos relevantes; na Seção 3 é abordada a metodologia utilizada para o desenvolvimento da aplicação; a Seção 4 apresenta os resultados obtidos e a interface detalhada do sistema; a Seção 5 descreve a etapa de validação da aplicação, além de propostas para trabalhos futuros; e na Seção 6 são feitas as considerações finais.

#### 2 Fundamentação teórica

Esta seção apresenta os conceitos que nortearam a escrita deste trabalho, bem como referências que embasam e justificam a proposta.

### 2.1 Manutenção preditiva

A tecnologia promoveu diversas modificações no processo de produção em indústrias; como consequência, induziu mudanças de comportamento com relação às atividades de manutenção. A manutenção adequada em um equipamento ou o estudo dos impactos do sistema como um todo, tende a diminuir o tempo médio entre falhas. De forma geral, procedimentos de diagnóstico manual tendem a prolongar o tempo de inatividade na falha do sistema.

Existem diferentes estratégias de manutenção sendo utilizadas para manter a eficiência da indústria. Para qualquer tipo específico de indústria, a manutenção afeta o custo dos bens produzidos. Para evitar quebras, as estratégias de manutenção devem ser planejadas de forma que as tarefas de manutenção sejam executadas no momento certo (MOTAGHARE; PILLAI; RAMACHANDRAN, 2018).

Grandes empresas começam a perceber as consequências de falhas em máquinas. A parada na produção gera uma supressão de parte do faturamento, além de estar ligada à segurança de trabalho, ao meio ambiente e à qualidade do produto final. Por esse motivo, cada vez mais a abordagem, o planejamento de projetos mais específicos e a adoção de melhores práticas são relevantes.

Visando mostrar a evolução da manutenção preditiva, em um tempo passado, o trabalho de Leal *et al*. (2008) apresenta um estudo com diagnóstico de condições de manutenção preventiva nas instalações prediais de Água Fria do Centro Federal de Educação Tecnológica da Paraíba (CEFET-PB), unidade João Pessoa, chamando atenção para a necessidade da manutenção preventiva. Os resultados apontam que, a partir da utilização da técnica de documentação direta do tipo pesquisa de campo, a manutenção preventiva era inexistente na instituição, sendo necessário, urgentemente, aplicar manutenção corretiva, para então planejar a preventiva e posteriormente a preditiva.

Em outra via, estudos mais recentes utilizam as informações de sistemas automatizados para tomada de decisões mais tempestivas. Nesse sentido, Mujib e Djatna (2020) propõem técnicas de aprendizado de máquina baseadas em dados de sensores de *IoT* que visem determinar a condição de um sistema para manutenção preditiva. Os resultados apontam que seis dos atributos da máquina analisada impactam na condição do sistema, sendo que a avaliação de trabalho no modelo proposto teve um desempenho melhor com 95,90% de precisão.

Na arquitetura de um sistema de manutenção preditiva, dispositivos de sensoriamento são responsáveis pela aquisição periódica de dados relevantes que serão posteriormente armazenados. Os tipos de dados variam de acordo com o tipo de instrumento a ser monitorado. Informações extraídas passam pela verificação de algoritmos predeterminados, a fim de que algum tipo de conhecimento possa ser extraído e armazenado. Finalmente, informações relacionadas à tendência de funcionamento e estado de saúde dos equipamentos devem estar disponíveis, viabilizando assim, a tomada de decisões de manutenção (MOTAGHARE; PILLAI; RAMACHANDRAN, 2018).

O sistema base deste estudo, composto por máquinas e equipamentos, atua como apoio aos processos de manutenção. Assim, a aplicação de manutenção preventiva está ligada a detectar o mais precocemente, possíveis falhas, prenunciando circunstâncias de funcionamento dos equipamentos, sendo esta atividade de manutenção baseada em um monitoramento de condições. Isso só é possível a partir da utilização de técnicas de inspecionamento contínuo, assim, necessita de um planejamento mais complexo, conforme apontado por Trojan, Marçal e Baran (2013).

### 2.2 Sistema base

#### Tabela 1<sup>></sup>

Classe de maciço rochoso segundo a classificação RMR. *Fonte: adaptado de Bieniawski (1989)*

O sistema base é de propriedade de uma empresa do setor energético brasileiro e faz parte de sua história na manutenção. Há mais de 10 anos, passa por transformações, adaptações e atualizações sempre pensadas de forma a adaptá-lo ainda mais às necessidades que são verificadas (SENA *et al.*, 2017). Por isso, a aplicação móvel surge como uma ideia de adequar o sistema base às tecnologias atuais e, acima de tudo, busca incentivar futuros investimentos econômicos e intelectuais da empresa nesta área, que é considerada estratégica.

Desenvolvido para ser utilizado em *desktop*, o sistema base foi ao longo dos anos incorporando diferentes funcionalidades e linguagens de programação, além de gerar resultados em plataformas distintas. Foi criado na divisão de pesquisa e desenvolvimento do centro de tecnologia da empresa, ao longo de muitos anos e vem sendo considerado como plataforma para incorporação de novos sistemas de monitoramento, fornecendo ferramentas que possibilitam a previsão de falhas.

Atualmente está presente em todas as UHEs da companhia e se demonstra de extrema importância no processo produtivo da empresa, uma vez que permite a redução de custos com ensaios mecânicos e com manutenção, já que proporciona a previsão de possíveis intervenções para o reparo de máquinas (SENA, 2016).

É composto por um conjunto de software e hardware, tendo sua arquitetura voltada para aquisição e armazenamento de dados. De forma simplificada, esta arquitetura é composta a partir de instalações, pontos, equipamentos e instrumentos (SENA *et al.*, 2017). Uma instalação é o local onde são estabelecidos e reunidos os equipamentos a serem monitorados, como as diferentes UHEs e CSs.

Os equipamentos estão contidos nas instalações e representam as plantas monitoradas e suas abrangências. Pontos de medição são aqueles que estão sendo monitorados nos equipamentos. O instrumento é responsável pela medição e digitalização dos sinais advindos dos pontos e é representado pelos meios em que se obtêm informações, isso significa que além dos dispositivos, esta categoria também é representada pelos bancos de dados diversos, softwares, entre outros (SENA, 2016).

Algumas ferramentas específicas são essenciais para assegurar a possibilidade de previsões e, portanto, uma manutenção preditiva. Considerando o sistema de monitoramento que serve de instrumento a esse tipo de manutenção, Sena (2016) cita os seguintes mecanismos presentes:

- **• Tendências:** Baseado em registros armazenados, concerne à evolução de comportamento de diferentes parâmetros medidos;
- **• Formas de onda dos sinais:** Considerando-se que o diagnóstico de falhas é feito principalmente segundo o estudo do espectro de sinais, essa ferramenta demonstra sua importância quanto à possibilidade de análises mais detalhadas;
- **• Agendamentos de gravações de forma de onda:** Possibilita a gravação de formas de onda a partir de agendamentos prévios;
- **• Eventos:** Acontecimentos que têm como condição de início parâmetros específicos alusivos ao funcionamento de informações pertinentes.

Atualmente, o sistema base é composto por três aplicações, além da parte referente ao hardware, sendo essas, o software de aquisição de dados, o software de análise e a aplicação web. O primeiro está presente em unidades de aquisição de dados – computadores industriais – que recebem, processam e enviam as informações a um servidor de banco de dados. O software de análise é presente na estação de trabalho dos funcionários e possibilita inspeções aprofundadas sobre equipamentos monitorados e ferramentas que auxiliam na manutenção. A aplicação web permite a visualização de algumas informações de monitoramento e plotagem de gráficos através de navegadores, entretanto, não é compatível com dispositivos móveis, o que dificulta o acesso de funcionários que estejam em campo.

Diante o exposto e visando à necessidade de otimização da visualização de dados, garantido a ubiquidade e rápido acesso às tarefas de manutenção e ensaios, é proposta uma metodologia de desenvolvimento de um aplicativo móvel do sistema base existente.

#### 3 Metodologia de desenvolvimento do aplicativo móvel

O aplicativo foi proposto a partir de uma demanda da empresa com o propósito de que pudesse fornecer, de maneira mais prática, funcionalidades já presentes (e novas) na versão web do sistema. Para isso, essa aplicação foi implementada utilizando a abordagem oficial de desenvolvimento Android através do ambiente de desenvolvimento integrado (IDE) da ferramenta Android Studio<sup>1</sup>, por proporcionar a implementação de aplicativos com fluidez e a utilização de ferramentas de interface nativas.

Apesar de existirem outras opções para desenvolvimento, tais como Kotlin<sup>2</sup> ou React Native<sup>3</sup>, a linguagem de programação utilizada foi Java<sup>4</sup>, devido ao fato de o projeto ter sido iniciado na empresa em Java, por questões de estratégia tecnológica, além do fato da expertise dos autores com esta linguagem e com as ferramentas.

Sommerville (2011) explica que os processos no desenvolvimento de um software podem mudar de acordo com o projeto, o desenvolvedor ou a empresa e, portanto, não são únicos. Durante o desenvolvimento todas as etapas características de um protótipo foram seguidas, a fim de que ao final delas, o que fora proposto tenha sido realmente concebido.

#### 3.1 Compreensão do sistema base

O primeiro passo foi compreender as funcionalidades do sistema base, seus requisitos e sua documentação, que é parca. Assim, foram organizadas todas estas informações, além de entrevistas com usuários do sistema base. Foram feitas anotações dos usuários sobre suas percepções de interface e arquitetura de informação, considerando a usabilidade e navegabilidade.

Desta forma, se pensou em um layout para o aplicativo mobile que mantivesse a arquitetura de informação, ou seja, para que o usuário conseguisse achar determinada informação de forma similar à navegação que o aplicativo faria no sistema base.

A proposta principal do que foi supracitado era garantir que o paradigma da mudança de sistema pudesse ser mitigado, visto que, a maioria dos usuários são pessoas de muito

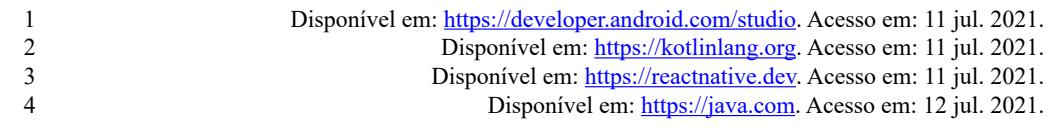

tempo da empresa, assim, a utilização de um novo sistema poderia ser contraposta por eles, além das dificuldades já imperativas nos primeiros contatos com a aplicação.

Sendo assim, a forma de organização das informações, bem como o uso das cores e termos usados serviram como orientação à aplicação. Além disso, as informações adquiridas também serviram como suporte à etapa de levantamento de requisitos, uma vez que funcionalidades do sistema web são também adotadas no aplicativo, além de novas funcionalidades que foram incorporadas, ou em alguns casos, ajustes foram realizados.

#### 3.2 Levantamento e análise de requisitos

Os requisitos constituem uma parte fundamental no desenvolvimento de um projeto, pois refletem as necessidades dos clientes para um sistema que serve a uma finalidade determinada (SOMMERVILLE, 2011).

Os requisitos do projeto foram levantados a partir de uma análise das funcionalidades do sistema base já existente, além de discussões com os profissionais responsáveis por este sistema, sendo divididos em funcionais e não funcionais.

De acordo com Sommerville (2011), os requisitos funcionais descrevem as funcionalidades explícitas do sistema, além de documentar a reação do sistema de acordo com diferentes entradas ou reações específicas, podem também abranger restrições do sistema, ou seja, aquilo que não deve fazer.

Na classificação de requisitos funcionais estão: permitir acesso a listagem de instalações e equipamentos; agrupar informações de instalações em "Menu" e as de pontos em um "Submenu"; indicar o estado – *online* ou *offline* – dos equipamentos; permitir a seleção e plotagem de gráficos para diferentes pontos; mostrar valores dos pontos, atualizar e indicar caso os pontos ultrapassem seus limites; indicar em todas as telas da aplicação um título com seu caminho de acesso; e indicar, de forma gráfica, o processamento de informações.

Os requisitos não funcionais não são relacionados aos serviços em si, mas se referem a especificidades essenciais ao seu funcionamento, como confiabilidade e desempenho. Nesta classificação está incluída: permissão de acesso ao sistema apenas quando conectado à rede da empresa (Intranet); e prevenir possíveis erros durante o uso. Alguns destes requisitos são imposições feitas pela empresa e são seguidas à risca por quaisquer sistemas que passem pelo *firewall* dela.

#### 3.3 Modelagem do sistema

A modelagem do sistema se refere à etapa em que são desenvolvidos modelos que visam descrever o sistema a partir de notações gráficas. Para tanto, um diagrama de caso de uso (Figura 1) foi utilizado para representar, de forma abstrata, a interação entre usuário e sistema.

Conforme Figura 1, há um ator primário, o cliente – engenheiros, técnicos ou outros funcionários que estejam relacionados direta ou indiretamente à manutenção das máquinas – que utiliza o serviço e é beneficiado pelo aplicativo a ser desenvolvido. Há ainda um ator secundário, o *Web Service*, pois atua como um sistema externo que se comunica com o aplicativo para fornecer as informações exigidas.

Figura 1

do aplicativo.

Diagrama de caso de uso

*Fonte: arquivo dos autores*

As informações que podem ser alcançadas através do *Web Service* e que passam a ser consultadas pela aplicação são: consultar instalações, consultar equipamentos, consultar pontos e gerar gráficos referentes aos valores atuais dos diferentes pontos.

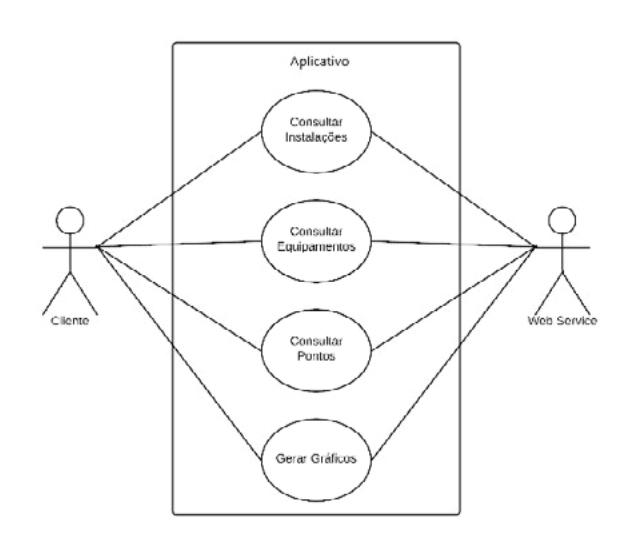

# 3.4 Desenvolvimento do protótipo

Nielsen (1994) explica que protótipos são utilizados para que se tenha, a partir de baixos custos de esforços e execução, uma visualização do sistema a ser implementado. Desta forma, o primeiro protótipo do projeto foi feito em papel, com o objetivo de que a estrutura em que as informações seriam apresentadas pudessem ser entendidas e avaliadas. O protótipo, retratando a disposição das informações em um menu lateral, conforme Figura 2.

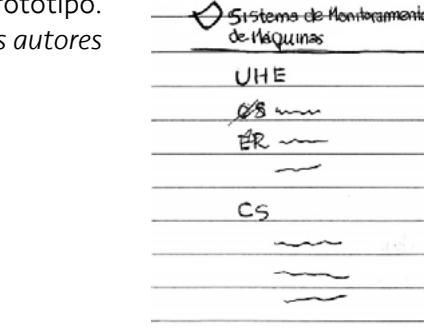

ER

A partir daí, com a finalidade de maior fidelidade com o que se esperava alcançar, uma segunda versão, baseada na Figura 2, foi desenvolvida se utilizando o software

Figura 2 Primeiro protótipo. *Fonte: arquivo dos autores*

Adobe XD<sup>5</sup>, específico para a criação de designs e protótipos, tendo em vista a interface e experiência de usuário. A segunda versão demonstra, de forma mais realista, a disposição das informações nas telas.

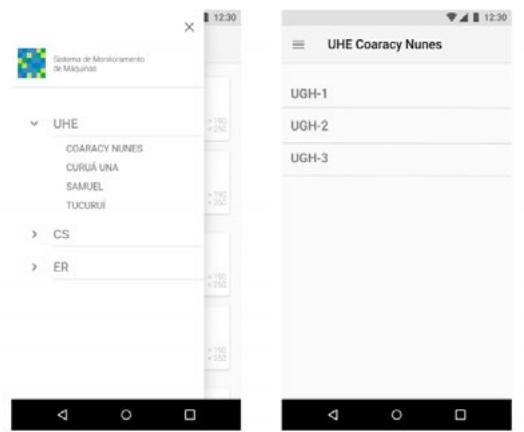

A Figura 3 apresenta o menu lateral que possibilita o acesso às diferentes instalações, divididas de acordo com seu tipo e um submenu utilizado para organizar a listagem dos equipamentos e a identificação de equipamentos *offline*. Foram feitos alguns ajustes em relação ao sistema base, a partir de indicativos dos usuários do sistema.

Figura 4

Figura 3

Segunda versão do protótipo: menu de instalações e menu de

*Fonte: arquivo dos autores*

equipamentos.

Segunda versão do protótipo: listagem de pontos. *Fonte: arquivo dos autores*

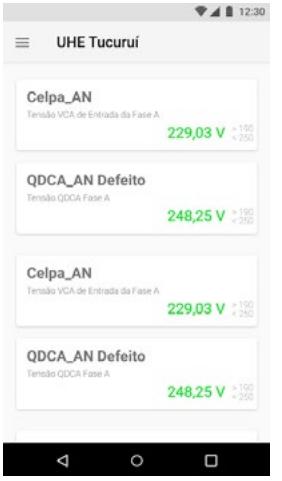

As informações relacionadas aos pontos foram dispostas como ilustra a Figura 4, com seu nome e uma breve descrição localizada abaixo. Valores dentro do limite são exibidos em cor verde, para ajudar no monitoramento. Esses modelos foram tomados como base durante o desenvolvimento do aplicativo.

### 3.5 Implementação do aplicativo

Nesta etapa, os dados foram organizados e estruturados conforme uma visão completa do que é proposto, com o intuito de iniciar a codificação do aplicativo. Como já relatado anteriormente, a visualização dos dados é a principal tarefa proposta no aplicativo.

Para isso, um *Web Service SOAP (Simple Object Access Protocol)* atua no intermédio da comunicação entre o cliente – o aplicativo – e o banco de dados – servidor. O *Web Service SOAP*, implementado na empresa, permite a requisição de informações sobre os instrumentos, equipamentos e pontos.

De acordo com o tipo de serviço requerido, diferentes parâmetros de entrada podem ser necessários. Conforme Figura 5, o aplicativo é o cliente responsável pela requisição de informações ao *Web Service SOAP*, que acessa o banco de dados – já existente na estrutura original da empresa – e retorna as respostas.

Figura 5 Arquitetura do sistema. *Fonte: elaborado pelos autores*

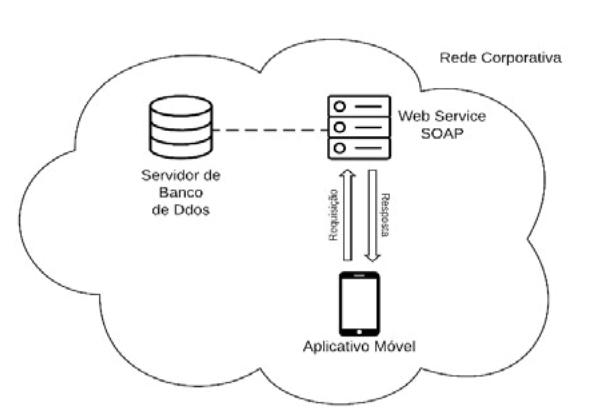

A comunicação é realizada a partir de mensagens estruturadas no formato *Extensible Markup Language* (XML) e como resposta também recebe uma mensagem neste formato através do protocolo SOAP, que permite, através de seu uso e padrões, a comunicação entre sistemas independentemente das tecnologias utilizadas em sua implementação.

Apesar de seguir o SOAP, devido às informações enviadas na requisição de um serviço ser muito extensa e visando facilitar a análise sintática dos dados, há uma estruturação para o corpo da mensagem SOAP, com *strings* no formato *JavaScript Object Notation* (JSON).

Como forma de facilitar a construção dos códigos e automatizar tarefas, na comunicação com o *Web Service SOAP*, foi utilizada a biblioteca *kSOAP26 ,* que a partir do localizador uniforme de recursos (URL), do documento *Web Services Description Language* (WSDL), do *namespace* e do recurso requerido, que é responsável por toda a troca de informações.

Para a extração dos dados a partir das informações recebidas, se faz necessária a análise sintática. Uma classe JSON *Parser7* é implementada para essa execução, por meio de um exame com a utilização de loops – dos objetos e *arrays* no formato JSON e de uma comparação de *strings,* é possível extrair esses valores e atribuir às variáveis do sistema.

6 Disponível em:<http://kobjects.org/ksoap2/index.html>. Acesso em: 8 ago. 2021. 7 Disponível em:<http://json.parser.online.fr>/. Acesso em: 10 ago. 2021.

 A etapa de comunicação foi implementada utilizando tarefas assíncronas. A geração dos gráficos foi feita a partir da utilização da biblioteca gratuita *MPAndroidChart8* empregada na geração de diferentes tipos de gráficos. Apesar de não suportar oficialmente gráficos em tempo real, algumas adaptações mandatórias foram feitas. Além disso, configurações quanto ao layout do gráfico, ferramentas para adição de entradas, encapsulamento dos dados e informações necessárias para renderização dos gráficos, foram realizadas para a implementação. Ademais, também foram necessárias tarefas assíncronas e componentes de listagem.

#### 3.6 Testes

Com o objetivo de assegurar que as funcionalidades estivessem em sintonia com o que foi planejado, durante todo o processo de implementação, testes foram feitos aplicando a técnica de "testes de regressão", que propõe a realização de um conjunto de provas durante o desenvolvimento, verificando se mudanças feitas resultam em erros no sistema (SOMMERVILLE, 2011).

Os testes em curto prazo, durante o desenvolvimento, são fundamentais, pois maximizam, encontrar erros, e proporcionam rápidos ajustes. Apesar de não ser uma técnica viável para qualquer tipo de desenvolvimento de sistema, por geralmente tratar de testes manuais, quando utilizado em desenvolvimentos subordinados a outro sistema mais complexo, demonstra suficientemente aplicável.

Visando garantir o uso do aplicativo, testes foram realizados nos diferentes modelos de dispositivos móveis que a empresa possui (todos com sistema operacional Android), reduzindo, assim, o risco de o aplicativo não rodar em algum modelo de smartphone da gama de modelos usados na empresa foco da pesquisa.

#### 4 O Aplicativo mobile

A apresentação do aplicativo mobile desenvolvido é descrita em dois tópicos, visando deixar mais didático o entendimento.

#### 4.1 Apresentação da aplicação

De acordo com as etapas e decisões tomadas no decorrer do processo de desenvolvimento, as cores, termos e disposição das informações foram adequadas ao máximo àquilo que já existia no sistema base, porém adaptando à visualização em smartphones e considerando melhorias propostas pelos usuários.

Conforme observado na Figura 6, o menu é *navigation drawer9* e pode ser acessado a partir de um botão superior no lado esquerdo ou deslizando o dedo sobre a tela da esquerda para a direita, sendo utilizado para acessar diferentes destinos da aplicação. O acesso pode ser feito em qualquer tela da atividade principal, utilizada para informações referentes às instalações, equipamentos e valores dos pontos.

# revista -

Figura  $6 \blacktriangleright$ Aplicativo: menu de instalações. *Fonte: arquivo dos autores*

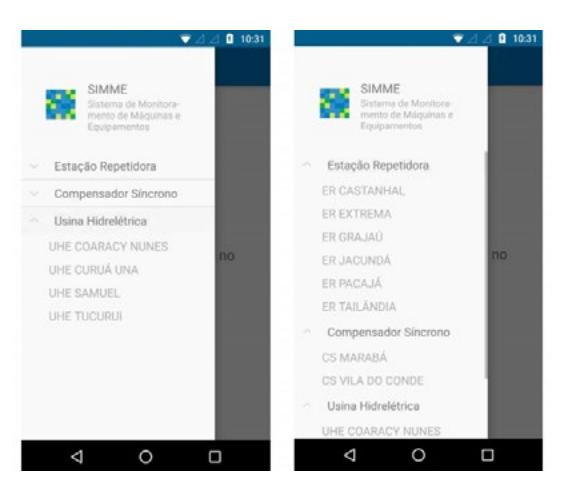

Assim que uma instalação é acessada, uma lista com os equipamentos da instalação é apresentada, como mostra a Figura 7 (esquerda). Se o equipamento estiver *offline*, será indicado ao lado de sua identificação, conforme Figura 7 (direita), com o objetivo de que o usuário possa identificar as instalações ou equipamentos que estão sendo acessados.

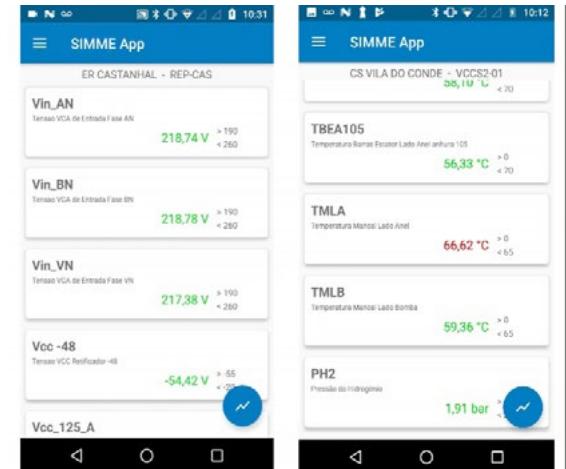

Todas as telas possuem uma identificação na parte superior, visando orientar o usuário sobre qual ambiente do aplicativo está acessando, requisito solicitado pelos usuários. Ressalta-se ainda que os termos utilizados no aplicativo são comumente usados na empresa e já conhecidos pelos usuários do sistema, feito de forma customizada, visando maior aceitação destes.

Ao selecionar um equipamento, o usuário é levado a uma tela com informações dos diferentes pontos, de acordo com Figura 8. Esta tela é baseada em uma tabela contida no sistema base, entretanto, apresentava erros no sistema original, ao ser acessado pelos navegadores. Assim, de forma a otimizar a visualização das informações e corrigir os erros, alguns dados menos importantes foram retirados.

Foram utilizados componentes de visualização em *cards*, empregados para organizar diferentes tipos de informação em uma mesma unidade de visualização, conforme Figura 8. Como é possível observar, são apresentadas as identificações dos pontos, sua descrição, seus valores e limites. Os valores são plotados de verde – se estiverem em condições normais – ou vermelhos – se estiverem extrapolando seus limites. Esta funcionalidade

Figura 7 Aplicativo: lista de equipamentos. *Fonte: arquivo dos autores* está presente somente no aplicativo e a ideia é que a identificação visual facilite e torne ágil o monitoramento dos equipamentos.

Figura 8 Aplicativo: informações dos pontos. *Fonte: arquivo dos autores*

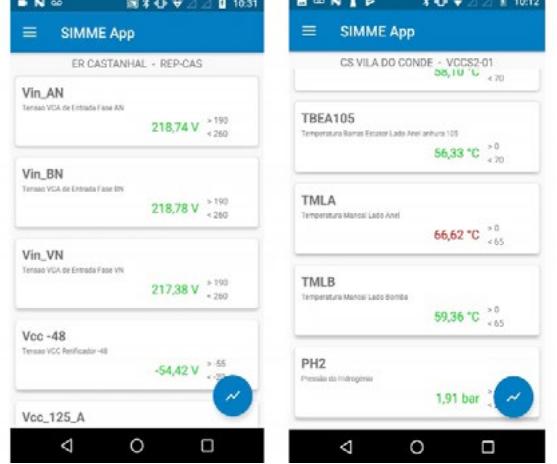

Foi implementada a funcionalidade de *swipe-to-refresh<sup>10</sup>*, ao deslizar a tela de cima para baixo, uma nova requisição de dados é feita, enquanto isso, um componente gráfico surge na tela para indicar o processamento das informações.

Para que os gráficos sejam gerados, o usuário deve tocar no botão circular do tipo *floating action button<sup>11</sup>* localizado por padrão no canto inferior direito. O botão aparece em frente ao conteúdo da tela. Para que não atrapalhe a visualização de informações, foi implementada uma função que permite ao usuário arrastar o botão para qualquer borda da tela. Ao tocar no botão, a tela com uma lista de seleção dos pontos é acionada, como ilustra a Figura 9.

 $N \omega$ **图 ¥ ① ▼ △ △ □ 10:31** Figura 9 **Gráficos**<br>ER CASTANHAL - REP-CAS  $\times$ Aplicativo: tela de Tensao VCA de Entrada Fase AN seleção de pontos. T Tensan VCA de Entrada Fase RN *Fonte: arquivo dos*  Tensao VCA de Entrada Fase VN *autores*Tensao VCC Retificador -48 Tensao VCC Retificador 125 A 7 Tensao VCC Retificador 125 B **GERAR GRÁFICO**  $\triangle$  $\circ$  $\Box$ 

> 10 Disponível em: <https://developer.android.com/training/swipe/add-swipe-interface>. Acesso em: 2 ago. 2021. 11 Disponível em: <https://developer.android.com/guide/topics/ui/floating-action-button>. Acesso em: 2 ago. 2021.

Na lista de pontos são utilizadas *checkboxes12* que permitem a marcação dos pontos para a plotagem dos gráficos. Todos os pontos do conjunto podem ser marcados para a plotagem ao mesmo tempo, facilitando a visualização mais holística. Além disso, possui um botão no canto superior esquerdo utilizado para fechar, retornando à tela anterior.

Há um botão de gerar gráficos que abre a tela mostrada na Figura 10, contendo os diagramas selecionados. Os gráficos mostram informações dos valores globais dos pontos selecionados e são atualizados automaticamente a cada 4 segundos, valor escolhido empiricamente, a partir dos testes de uso.

Figura 10 Aplicativo: tela de geração dos gráficos. *Fonte: arquivo dos autores*

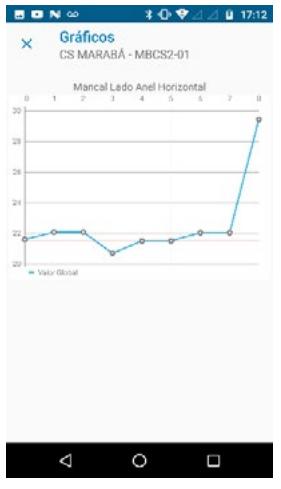

### 4.2 Requisitos da Interação Humano-Computador

Com a intenção de promover uma comunicação efetiva entre usuário e aplicativo, algumas indicações de design de Interação Humano-Computador (IHC) foram seguidas. Barbosa e Silva (2010) explicam que é importante prever possíveis rupturas na comunicação que podem acontecer durante a interação e elaborar formas de prevenção.

Ainda, como classificam Barbosa e Paula (2003), esses tipos de apoio de prevenção podem ser divididos em cinco categorias: prevenção passiva, prevenção ativa, prevenção apoiada, recuperação apoiada e captura de erro; sendo a prevenção ativa e a captura de erros, utilizada no aplicativo.

A prevenção ativa é quando o aplicativo impede a continuidade de ações que possam ocasionar uma ruptura na comunicação, um exemplo disso é a tela de seleção dos pontos indicada na Figura 9, para que seja gerado gráfico, pelo menos um ponto deve ser escolhido. Outro exemplo é dado ao tentar acessar um equipamento identificado como *offline*; o usuário é impedido e uma mensagem é mostrada com as informações sobre desde quando o equipamento está neste estado.

A captura de erros é quando o aplicativo identifica um erro, mas não é apto a resolvê-lo. Então, indica ao usuário o que pode ser feito para contornar o problema. Como exemplo, uma tentativa de acessar o aplicativo fora da rede interna da empresa resulta em erro, assim como pode ser visto na Figura 11.

<sup>12</sup> Disponível em: [https://developer.android.com/guide/topics/ui/controls/checkbox.](https://developer.android.com/guide/topics/ui/controls/checkbox) Acesso em: 4 ago. 2021.

Essas indicações foram implementadas no aplicativo por meio da utilização da classe *toast13*, que fornece um elemento de interface de mesmo nome, utilizado para mensagens de *feedback* que são acionadas a partir de ações específicas, aparecem como *pop-ups* e desaparecem automaticamente depois de alguns segundos.

Figura 11

Aplicativo: mensagem toast indicando falha de conexão. *Fonte: arquivo dos autores*

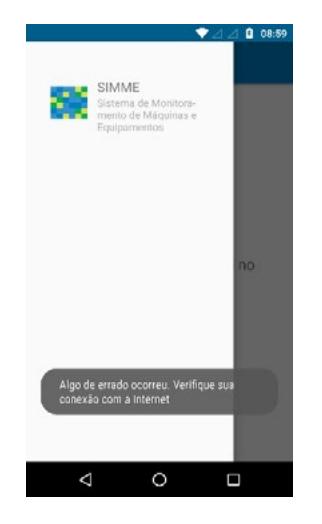

Nielsen (1994) cita um conjunto de características desejáveis de usabilidade, as heurísticas, como diretrizes para a avaliação de IHC. Dentre outras, uma característica abordada é a visibilidade do sistema, em que o aplicativo deve indicar ao usuário sobre o que está acontecendo a partir de respostas às ações dos usuários.

Essa característica pode ser exemplificada na tela de informações sobre os pontos (Figura 8), onde ao ser atualizada uma mensagem *toast* indica essa ação. Além disso, enquanto é estabelecida a comunicação com o *Web Service SOAP* para a requisição dos dados, uma barra de progresso circular é utilizada para indicar que há uma ação sendo realizada em segundo plano, desta forma, retornando ao usuário qual a ação que está sendo tomada pelo aplicativo.

### 5 Validação qualitativa do aplicativo: entrevistas com especialistas

Para avaliar o protótipo de aplicativo proposto, foram feitas entrevistas com três especialistas com conhecimentos particulares a respeito das atividades de manutenção e do sistema base.

O especialista 1 tem formação em Engenharia Mecânica e, ao momento da entrevista, formava a equipe de engenharia do departamento de geração no Amapá. Atuou nas primeiras atividades relacionadas ao sensoriamento de máquinas na usina hidrelétrica no Amapá.

O especialista 2 é estagiário em Engenharia da Computação e participou do desenvolvimento do aplicativo. Teve contato direto com todas as etapas do projeto, desde o planejamento, passando pelo desenvolvimento e testes com usuários.

<sup>13</sup> Disponível em: <https://developer.android.com/guide/topics/ui/notifiers/toasts?hl=pt-br>. Acesso em: 4 ago. 2021.

O especialista 3 é o mais antigo do setor de manutenção preventiva, tem larga experiência com o sistema base e demonstrou interesse em testar o aplicativo desenvolvido.

Todos os especialistas foram convidados a utilizarem o aplicativo, simulando diversas ações de monitoramento e controle, como se estivessem em um cenário de campo.

Conforme apontado por Manzini (2004), a entrevista semiestruturada é a utilização de perguntas abertas e com o nível de discurso mais normal possível para aprofundar ou confirmar informações que se pretende obter. Neste caso, foi utilizada esta metodologia, em entrevistas individuais, a partir de um roteiro feito pelos autores do artigo, que seguiu trabalhos correlatos de análise qualitativa, visando identificar principalmente se os objetivos propostos pelo aplicativo foram alcançados.

Foi indagado aos especialistas o modo como o sistema é utilizado atualmente. Foi explicado então, pelo especialista 3, de mais tempo na empresa:

> (...) antigamente havia um outro profissional em Brasília que dava suporte ao tratamento de dados relacionados ao monitoramento da UHE de Coaracy Nunes (...) (informação verbal)<sup>14</sup>.

O especialista 3 continua:

(...) ele tá diretamente ligado à alteração, então a gente tem os gráficos na alteração de vibração da máquina. (...) a gente coloca os limites pra alarme e pra trepiar a máquina  $(...)$  (informação verbal)<sup>15</sup>.

O especialista explica que, caso necessário, paradas nas máquinas são feitas para que possam ocorrer intervenções no seu funcionamento:

> (...) a gente tem os limites, a gente tem as normas para poder usar os limites de alarme. A máquina 3, por exemplo, trabalha muito próximo do seu limite de alarme, mas acompanhando o sistema a gente viu que não tem evoluído o nível de vibração dela. (...) tem nos dado uma visão boa de como tá o comportamento das nossas máquinas (informação verbal)<sup>16</sup>.

Sobre as funcionalidades do sistema, houve unanimidade entre os entrevistados de que o sistema contempla os principais pontos explorados: ubiquidade, rápida resposta e integração com outras ferramentas web para disponibilização de dados em gráficos e em tempo real. Além disso, o aplicativo desenvolvido foi apontado com boa usabilidade, ou seja, a facilidade de uso; e boa navegabilidade, ou seja, agilidade que o usuário tem ao acessar os campos do aplicativo. Estes requisitos foram considerados fundamentais para a aceitação do aplicativo.

14 Entrevista concedida por funcionário especialista. Entrevistador: Bruno Ferreira. Macapá, 2019. 15 Ibid. 16 Ibid.

De forma mais específica, o especialista 1 aponta que:

(...) tá muito bom, tá bem simplificado, porque é isso mesmo a ideia de ter o aplicativo. Pra que ter um aplicativo complexo de se usar? (informação verbal $)^{17}$ .

O especialista 3:

O aplicativo é muito bom porque nem sempre a gente tá próximo de uma máquina, então a gente pode acompanhar essa máquina de qualquer lugar que a gente tenha acesso a um celular. Então é uma ideia muito boa ter esse aplicativo (informação verbal)<sup>18</sup>.

Ainda, foi verificado se a análise das informações era importante e se o aplicativo forneceria suporte; o especialista 1 explicou:

> Muito bom o projeto, porque quem não trabalha diretamente (...) acha o sistema complexo e, por isso, deve ter uma plataforma mais simples (...). Então no aplicativo, tendo essa facilidade, vai ajudar e muito pro pessoal (...). (informação verbal)<sup>19</sup>.

O entrevistador indaga sobre a restrição da empresa e sobre a possibilidade de acesso externo. Quanto a isso, os mais antigos (especialistas 1 e 3) alegam que é uma normativa da empresa, entretanto, o especialista 2 sugere que o acesso ao aplicativo a partir de redes externas à empresa possa ser feito: "O bom da ideia é justamente que ele possa ser acessado de fora".

Quando perguntados se acreditam que um aplicativo seria importante no processo de manutenção na empresa, todos concordam. Destaca-se o especialista 1:

> Esse teu aplicativo poderia até dar uma ideia boa até para os próprios técnicos (...) terem no celular os resultados dos monitoramentos (informação verbal)<sup>20</sup>.

Ainda, outros funcionários, que não foram entrevistados, fizeram questão de se manifestarem. Ao verem a aplicação, sugeriram a utilização de meios de interface gráfica para possibilitar a visualização dos pontos em uma máquina e a simplificação na geração dos gráficos.

Sobre o tempo necessário para aceitação do sistema pela equipe, houve unanimidade. Os colaboradores acreditam que, se a empresa impuser o uso do aplicativo, os funcionários passariam a utilizá-lo, inicialmente com dificuldades, mas com rápido aprendizado.

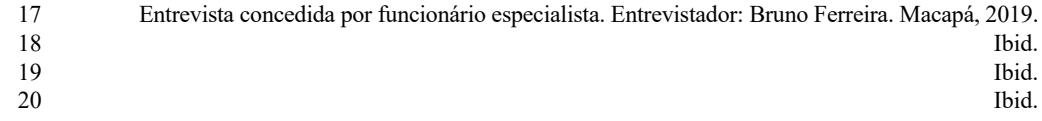

Como propostas futuras, os especialistas indicaram melhorias que ainda deveriam ser feitas na aplicação, tais como: assegurar a conformidade dos termos com o que é utilizado oficialmente e não usualmente; ajustes de tempo de resposta de certas funções, que podem ser otimizados com a utilização de funções de armazenamento em cache; e a validação da ferramenta com outros funcionários de campo.

As opiniões relatadas ratificam que o objetivo final foi alcançado. Desta forma, a metodologia empregada desde o planejamento, passando pela construção e entrega de um protótipo de aplicativo mobile nativo Android para visualização de dados de sistemas de monitoramento de máquinas e equipamentos em uma empresa do setor energético no Brasil, foi satisfatória.

#### 6 Considerações finais

As diversas demandas nas indústrias obrigam um processo de evolução tecnológica nas companhias, com o objetivo de aumento de produção. Diante disso, a pesquisa teve como propósito o desenvolvimento de um protótipo de aplicativo para dispositivos móveis, considerando sistema operacional Android, para visualização de dados, que possam ajudar na manutenção preventiva de uma empresa do setor energético brasileiro.

No que concerne ao processo de desenvolvimento, as ferramentas utilizadas possibilitaram a comunicação indireta com o banco de dados existente, de um sistema base, para aquisição de informações necessárias ao funcionamento do protótipo proposto.

O emprego da metodologia e das etapas definidas permitiram que atividades teóricas e práticas fossem estruturadas de modo a viabilizar a interação entre elas. Assim, com uma abordagem qualitativa do problema e finalidade aplicada, após as pesquisas teóricas, modelagem do sistema, levantamento e análise de requisitos, desenvolvimento de protótipos, implementação e testes, o resultado esperado foi atingido e validado com entrevistas semiestruturadas.

Visando validar o que foi proposto e aproximar o protótipo de uma versão que possa ser empregada em cenários de campo reais da empresa, foram considerados princípios de IHC na aplicação. O aplicativo permitiu ao usuário uma experiência com maior eficiência e satisfação ao realizar tarefas sem conhecimento prévio do sistema. O protótipo apresentou facilidade de aprendizagem e de navegação, com segurança no uso e emprego de técnicas para prevenção de erros.

Limitações nos serviços do *Web Service* do sistema nativo derivaram algumas restrições no desenvolvimento do aplicativo, como por exemplo a implementação da análise de tendência de funcionamento dos equipamentos ou a impossibilidade de elaboração de um sistema de autenticação, este último, não chega a ser um problema em larga escala, visto que o uso do aplicativo só pode ser feito a partir da rede privada da empresa.

Conforme a opinião de especialistas, o aplicativo é válido e comprova ser uma ferramenta de acesso que pode dar amplo suporte na manutenção preventiva, monitorando equipamentos e máquinas, além da possibilidade de uso em outros setores da empresa.

Como trabalhos futuros se sugere o estudo do *Web Service* atual da empresa de forma que toda sua capacidade de funcionamento e tecnologias possam ser exploradas, resultando assim na realização de atividades mais complexas, como consultas interativas e utilização de inteligência artificial no servidor. Ressalta-se que, a disponibilização desse sistema na internet – utilizando todas as medidas de segurança da informação – pode torná-lo ainda mais misto, competitivo e abrangente, aliado à disponibilidade para outras plataformas e a utilização, na aplicação, de sistemas de autenticação, notificações ou a adoção de tecnologias mais recentes como realidade aumentada.

### Financiamento

Esta pesquisa não recebeu financiamento externo.

### Conflito de interesses

Os autores declaram não haver conflito de interesses.

### **Referências**

BARBOSA, S. D. J.; PAULA, M. G. Designing and evaluating interaction as conversation: a modeling language based on semiotic engineering. *In*: JORGE, J. A.; NUNES, F. J.; CUNHA, J. (ed.). **Interactive systems**: design, specification, and verification. DSV-IS 2003. Berlin: Springer, 2003. p. 16-33. (Lecture Notes in Computer Science, v. 2844.) DOI: [https://doi.org/10.1007/978-3-540-39929-2\\_2](https://doi.org/10.1007/978-3-540-39929-2_2).

BARBOSA, S.; SILVA, B. **Interação humano-computador**. 1. ed. Rio de Janeiro: Elsevier, 2010.

CACHADA, A.; BARBOSA, J.; LEITÑO, P.; GCRALDCS, C. A. S.; DEUSDADO, L.; COSTA, J.; TEIXEIRA, C.; TEIXEIRA, J.; MOREIRA, A. H. J.; MOREIRA, P. M.; ROMERO, L. Maintenance 4.0: intelligent and predictive maintenance system architecture. *In*: INTERNATIONAL CONFERENCE ON EMERGING TECHNOLOGIES AND FACTORY AUTOMATION (ETFA), 23., Turin, 2018. **Proceedings** […]. Turin: IEEE, 2018. p. 139-146. DOI:<https://doi.org/10.1109/ETFA.2018.8502489>.

CHENG, G.-J.; LIU, L.-T.; QIANG, X.-J.; LIU, Y. Industry 4.0 development and application of intelligent manufacturing. *In*: INTERNATIONAL CONFERENCE ON INFORMATION SYSTEM AND ARTIFICIAL INTELLIGENCE (ISAI), Hong Kong, 2016. **Proceedings** […]. Hong Kong: IEEE, 2016. p. 407-410. DOI: [https://doi.](https://doi.org/10.1109/ISAI.2016.0092) [org/10.1109/ISAI.2016.0092.](https://doi.org/10.1109/ISAI.2016.0092)

LEAL, C. M. S.; BATISTA, A. P. S.; FUZARI, D. G.; PADILHA, W. W. N. Diagnóstico da manutenção preventiva das instalações prediais de água fria do CEFET-PB, Unidade João Pessoa. **Revista Principia**, João Pessoa, n. 16, p. 47-56, 2008. Disponível em: https://periodicos.ifpb.edu.br/index.php/principia/article/viewFile/241/204. Acesso em: 18 set. 2021.

LEE, I.; LEE, K. The Internet of Things (IoT): applications, investments, and challenges for enterprises. **Business Horizons**, v. 58, n. 4, p. 431-440, 2015. DOI: [https://doi.](https://doi.org/10.1016/j.bushor.2015.03.008) [org/10.1016/j.bushor.2015.03.008](https://doi.org/10.1016/j.bushor.2015.03.008).

MANZINI, E. J. Entrevista semi-estruturada: análise de objetivos e de roteiros. *In*: SEMINÁRIO INTERNACIONAL SOBRE PESQUISA E ESTUDOS QUALITATIVOS, 2., 2004, Bauru. **Anais** […]. Bauru: USC, 2004. 10 p. Disponível em: https://www.marilia. unesp.br/Home/Instituicao/Docentes/EduardoManzini/Manzini\_2004\_entrevista\_semiestruturada.pdf. Acesso em: 22 set. 2021.

MOTAGHARE, O.; PILLAI, A. S.; RAMACHANDRAN, K. I. Predictive maintenance architecture. *In*: IEEE INTERNATIONAL CONFERENCE ON COMPUTATIONAL INTELLIGENCE AND COMPUTING RESEARCH (ICCIC), Madurai, 2018. **Proceedings** […]. Madurai: IEEE, 2018. p. 1-4. DOI: [https://doi.org/10.1109/](https://doi.org/10.1109/ICCIC.2018.8782406) [ICCIC.2018.8782406](https://doi.org/10.1109/ICCIC.2018.8782406).

MUJIB, A.; DJATNA, T. Ensemble learning for predictive maintenance on wafer stick machine using IoT sensor data. *In*: INTERNATIONAL CONFERENCE ON COMPUTER SCIENCE AND ITS APPLICATION IN AGRICULTURE (ICOSICA), 2020, Bogor. **Proceedings** […].Bogor: IEEE, 2020. p. 1-5. DOI: [https://doi.org/10.1109/](https://doi.org/10.1109/ICOSICA49951.2020.9243180) [ICOSICA49951.2020.9243180.](https://doi.org/10.1109/ICOSICA49951.2020.9243180)

NIELSEN, J. **Usability Engineering**. 1. ed. rev. Burlington: Morgan Kaufmann, 1994.

POÓR, P.; BASL, J.; ZENISEK, D. Predictive maintenance 4.0 as next evolution step in industrial maintenance development. *In*: INTERNATIONAL RESEARCH CONFERENCE ON SMART COMPUTING AND SYSTEMS ENGINEERING (SCSE). IEEE, 2019, Colombo. **Proceedings** […]. IEEE: Colombo, 2019. p. 245-253. DOI: [https://doi.org/10.23919/SCSE.2019.8842659.](https://doi.org/10.23919/SCSE.2019.8842659)

SENA, J. A. S. **Sistema de monitoramento de máquinas e equipamentos SIMME**: Manual do Usuário. Versão 2.0. Belém: Eletrobrás Eletronorte. 2016. 86 p.

SENA, J. A. S. Desenvolvimento do SIMME – Sistema de Monitoramento de Máquinas Eletromecânicas. *In*: SEMANA ELETRONORTE DE CONHECIMENTO E INOVAÇÃO (SECI), 6., 2017, Brasília. **Anais [**…]**.** Brasília: Eletronorte, 2017. p. 4-12.

SOMMERVILLE, I. **Engenharia de Software**. 9. ed. São Paulo: Pearson, 2011.

TROJAN, F.; MARÇAL, R. F. M.; BARAN, L. R. Classificação dos tipos de manutenção pelo método de análise multicritério ELECTRE TRI. *In*: SIMPÓSIO BRASILEIRO DE PESQUISA OPERACIONAL, 45., 2013, Natal. **Anais** […]. Natal: Sociedade Brasileira de Pesquisa Operacional, 2013. p. 343-357. Disponível em: [http://www.din.uem.br/sbpo/](http://www.din.uem.br/sbpo/sbpo2013/pdf/arq0338.pdf) [sbpo2013/pdf/arq0338.pdf](http://www.din.uem.br/sbpo/sbpo2013/pdf/arq0338.pdf). Acesso em: 2 set. 2021.

YAN, J.; MENG, Y.; LU, L.; LI, L. Industrial Big Data in an Industry 4.0 environment: challenges, schemes, and applications for predictive maintenance. **IEEE Access**, v. 5, p. 23484-23491, 2017. DOI: [https://doi.org/10.1109/ACCESS.2017.2765544.](https://doi.org/10.1109/ACCESS.2017.2765544)